# Yealink

## **VCM36-W Datasheet**

(Thailand)

## **Introduction**

The Yealink VCM36-W is an innovative wireless video conferencing microphone designed to accommodate various meeting room needs. With a built-in 3-microphone array, the VCM36-W has a 20ft (6m) and 360° voice pickup range. It features Yealink's high-quality echo cancellation technology and noise cancellation, effectively filtering out up to 90dB of ambient noise to provide a high-quality audio experience during full-duplex calls.

The VCM36-W's high-quality pickup technology provides a full range of audio coverage for all conference room sizes.

The VCM36-W is easy to use with a single pairing, with up to 12 hours of battery life in conference mode and 7 days of standby time. The VCM36-W WIFI microphone is equipped with a charging dock that allows you to charge the microphone wirelessly, and you can change its deployment position at any time while using it to suit your needs.

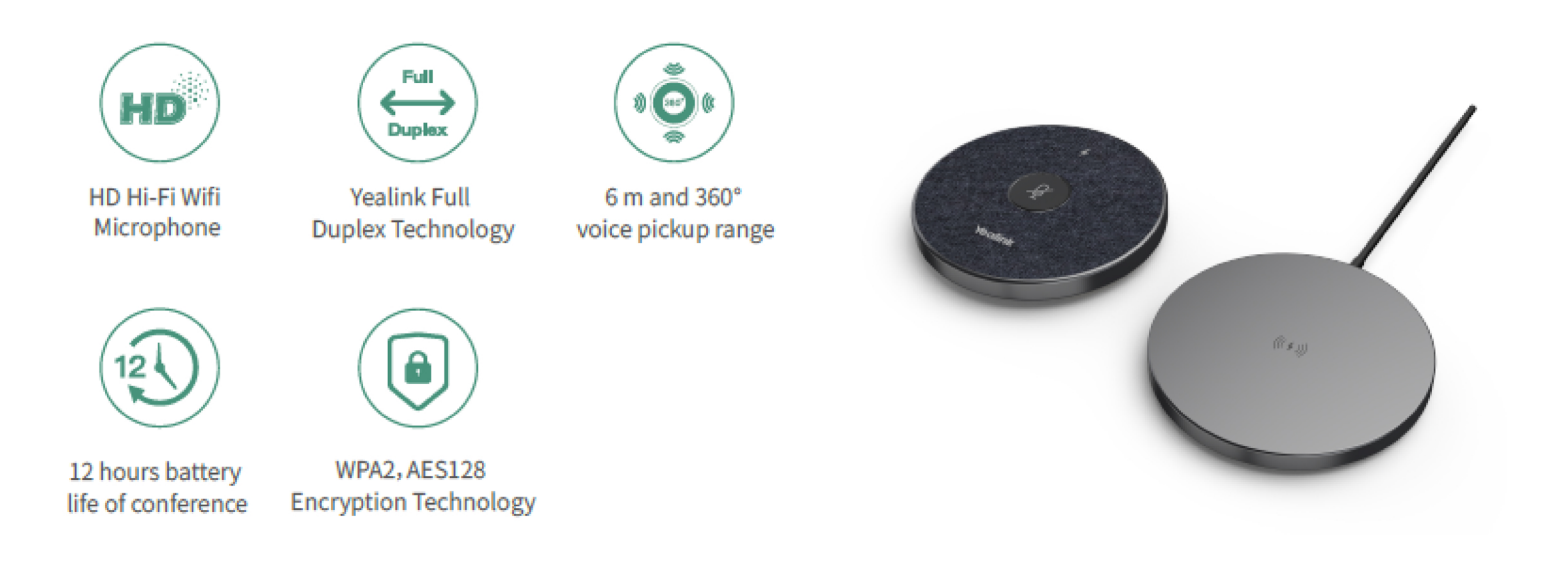

#### **Key features and benefits**

- HD Hi-Fi Wifi Microphone
- Yealink Full Duplex Technology
- 6m-360° voice pickup range
- 12 hours battery life of the conference
- WPA2, AES128 Encryption Technology

## **Specifications**

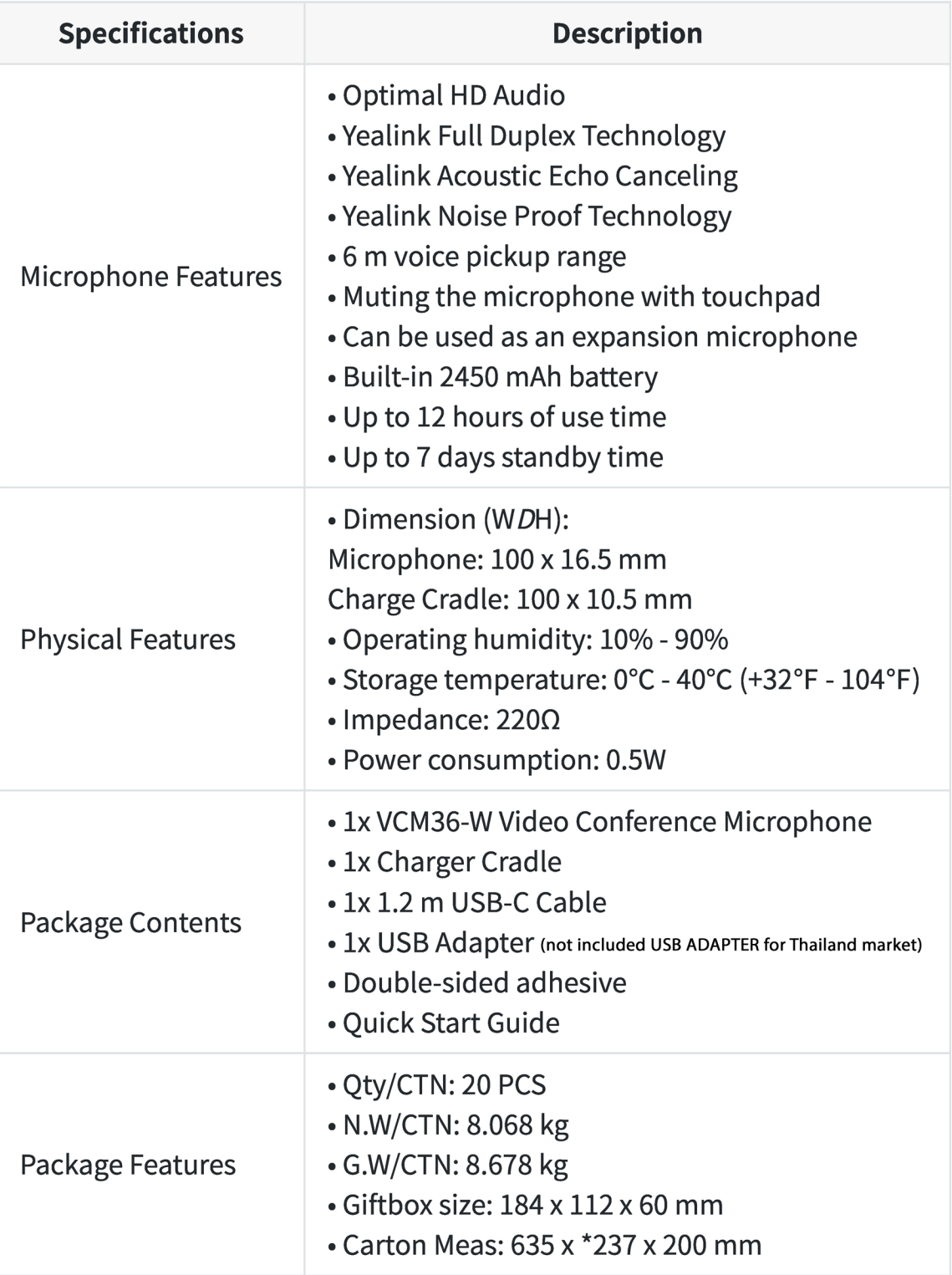

## VCM36-W Compatibility

The maximum number of VCM36-W microphones supported by the conferencing room endpoint is as follows:

#### NOTE

- The MVC840/MVC860 kit package is included in a VCM34 microphone. Since the microphones do not support mixed-use, other microphones are not supported by default in the table below. The MVC840-BASE KIT/MVC860-BASE KIT refers to kits without the VCM34 microphone.
- The MVC660, MVC640-AI, and MVC320 kits include one MSpeech; therefore, other microphones are not supported by default in the compatibility table. Also, MSpeech does not support multiple connections.
- The MVC640-Wirelees package includes a VCM36-W microphone, which does not support mixing with other microphones. Therefore, other microphones are not supported by default in the compatibility table.

# **Yealink**

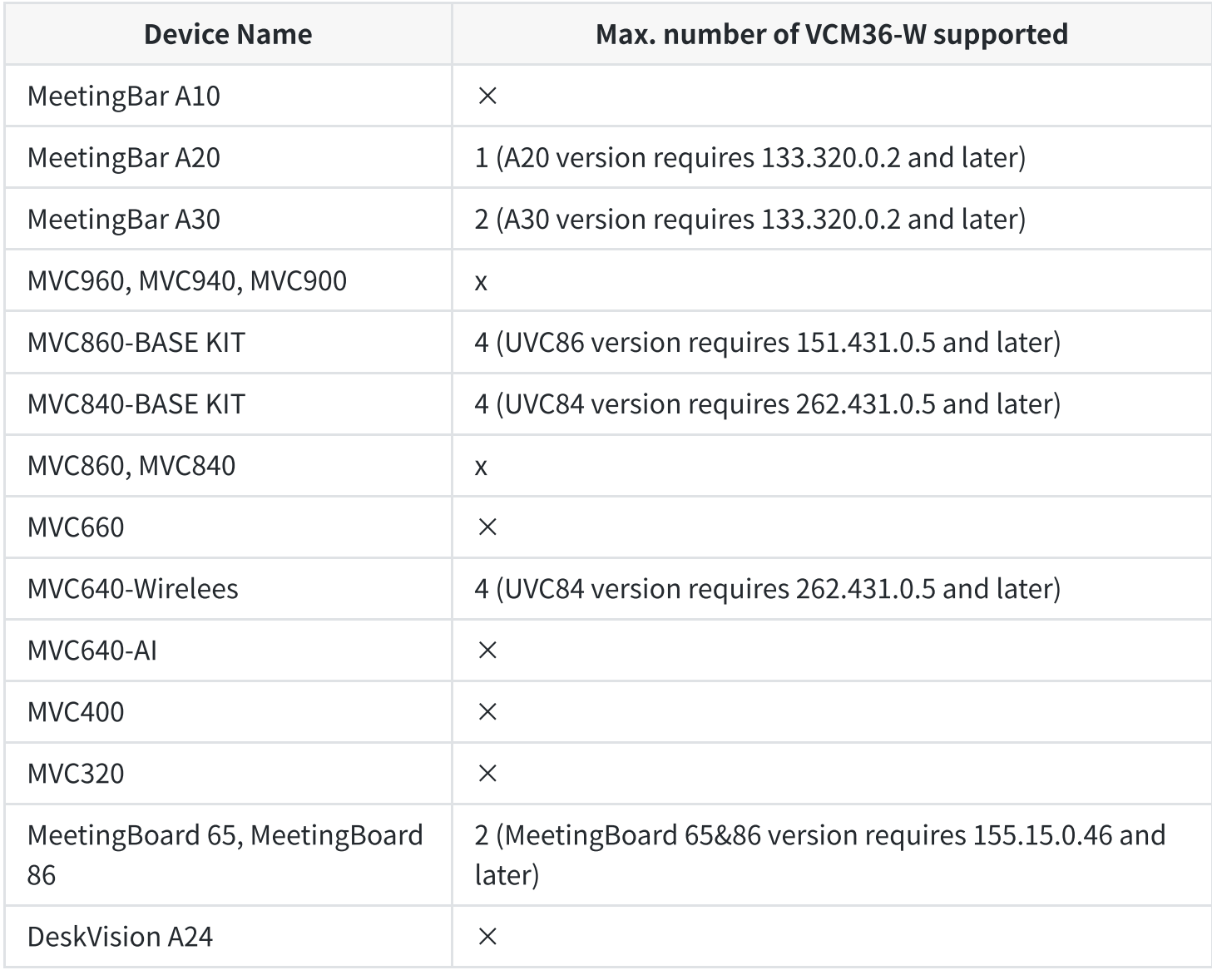

#### How to Use

VCM36-W has different features when used with different video conferencing endpoints. For more information, please refer to the corresponding documents.

- Connect the VCM36-W to MeetingBar A20/A30: VCM36-W Wireless [Microphone](https://support.yealink.com/en/portal/knowledge/show?id=6459d5410a11b818a75425c0).
- Connect the VCM36-W to MVC System: VCM36-W Wireless [Microphone](https://support.yealink.com/en/portal/knowledge/show?id=6459d54d0a11b818a75428a0).
- Connect the VCM36-W to MeetingBoard 65/86: VCM36-W Wireless [Microphone](https://support.yealink.com/en/portal/knowledge/show?id=6459d55b0a11b818a7542ac5).

## VCM36-W LED Indicator

**O** NOTE

The microphone will enter standby mode when not used for a while. You can wake up the microphone by pressing the Mute button or placing the microphone on the charging base. After waking up the microphone, it will return to the state before standby.

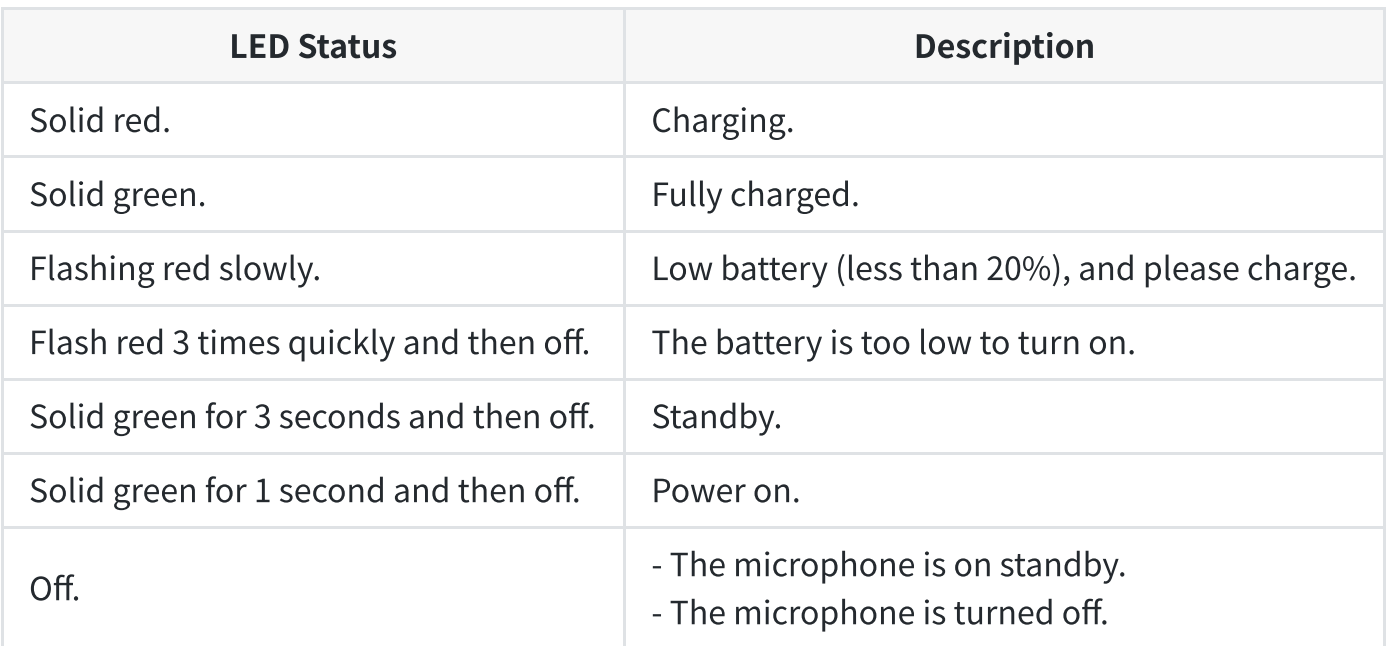

## VCM36-W Mute Touch Keys

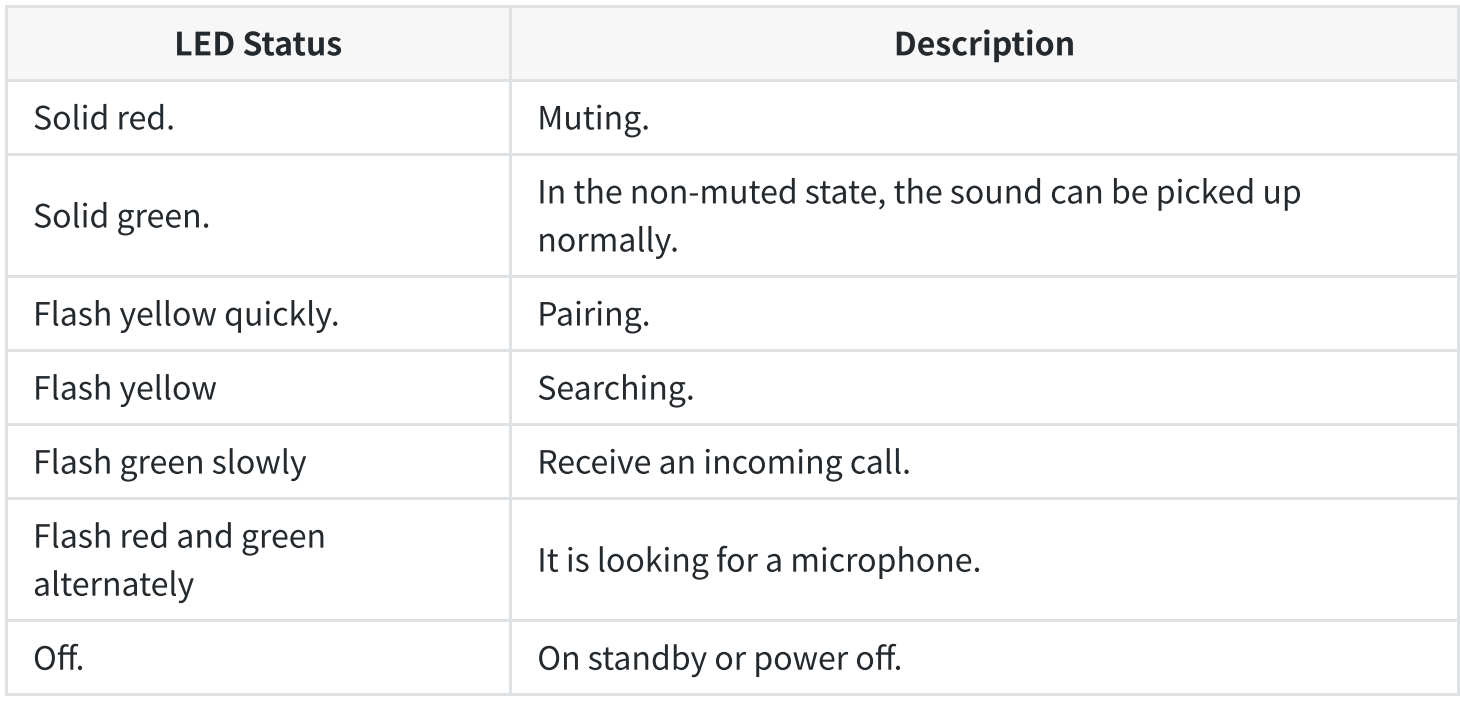

## Mute/Unmute Microphone

- 1. Press the Mute button on the VCM36-W to mute the microphone. If the muting LED indicator is solid red, the microphone is mute.
- 2. Press the Mute button again to unmute the microphone.

#### Hardware Introduction

Yealink

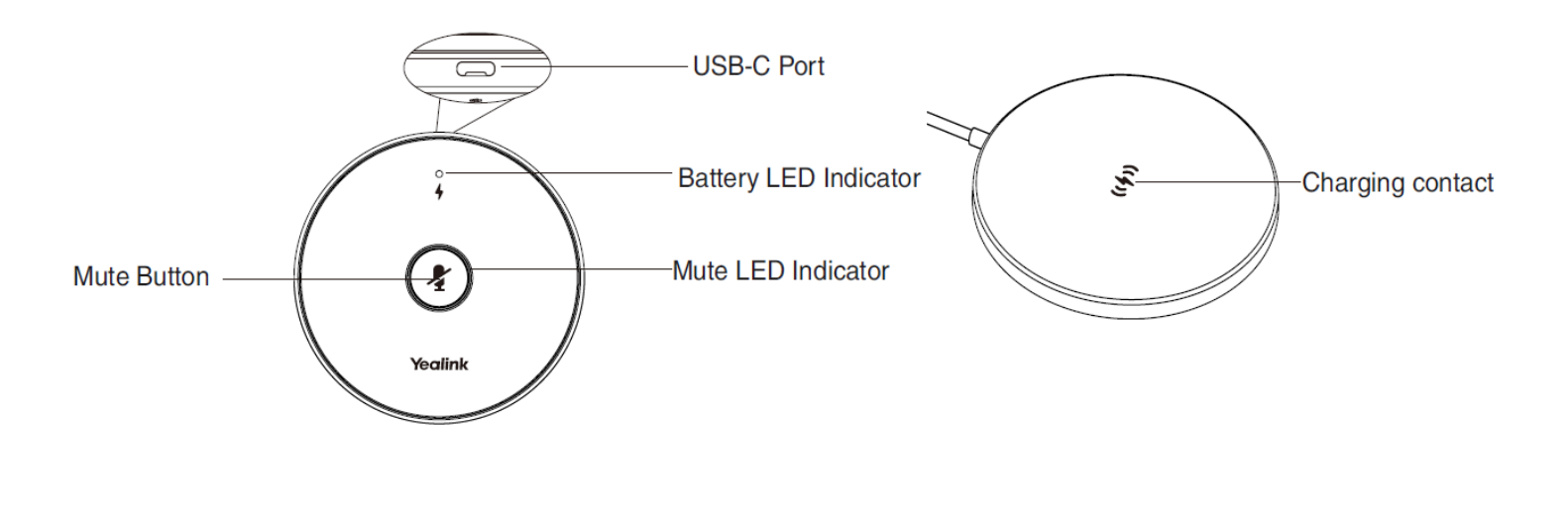

#### Charge VCM36-W

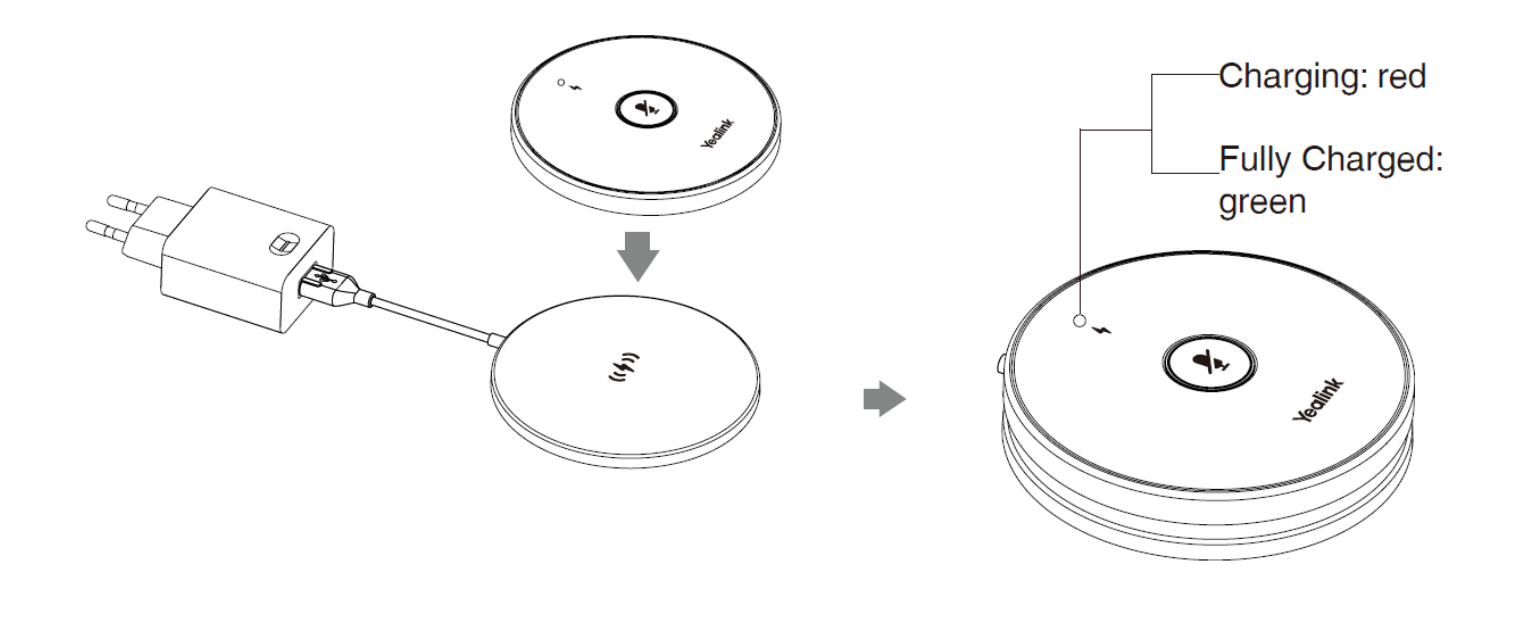

## Power On/Off VCM36-W

1. Press and hold the Mute button for 5 seconds.

The charging LED indicator turns green and then turns off during startup.

2. Press and hold the Mute button for 15 seconds.

The charging LED indicator turns red and then turns off. If the device does not respond after pressing the Mute button, it is powered off.